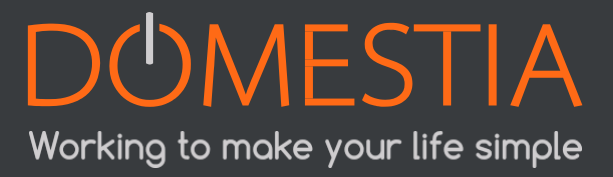

## *DOMESTIA is now compatible with Google Home !*

### *User Guide*

# Google

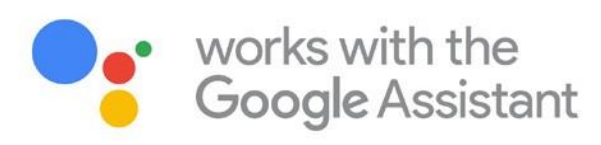

**[www.domestia.be](http://www.domestia.be/)**

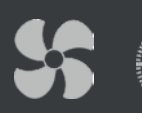

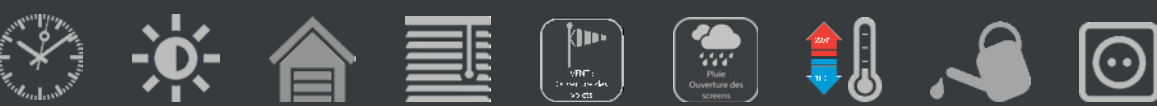

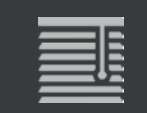

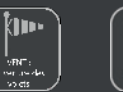

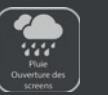

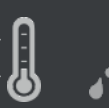

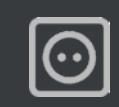

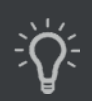

#### **1. What is Google Home ?**

Google Home is a family of connected speakers associated with a smart personal assistant made by the American company Google. They are equipped with a speaker and 1 to 6 microphones depending on the model, which allow the devices to react to the voice commands of users.

#### **2. How Domestia works with Google Home ?**

You can now use the Google Home app to do the following:

Control, organize and manage your home automation system, from a single interface (the Google Home app works as a remote compatible with connected devices of major brands).

#### **3. How to use Google Home to control your Domestia installation ?**

You must first have a Master Control Module (DME-LAN-002) in your Domestia installation. If this is not the case, contact your authorized dealer or installer.

Super easy to install :

- 1. Set up your Google Home with the Google Home app.
- 2. In the app, link your Google and Domestia accounts.
- **• In the app, link your Google and Domestia accounts** : click on "works with Google"

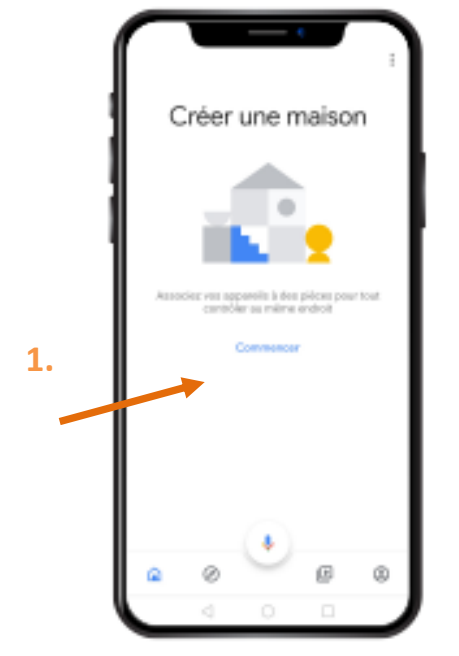

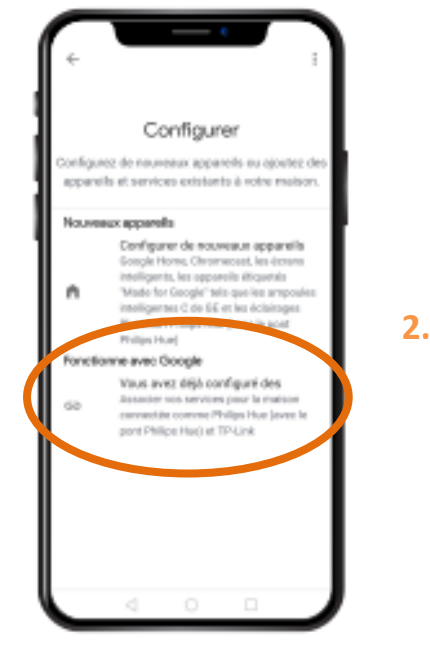

- **• Link Google and My Domestia accounts by clicking on "Add a service"**
	- **1. In "Add a service", click on "my Domestia" service**
	- **2. Enter your login and password**
	- **3. Your account is now linked!**

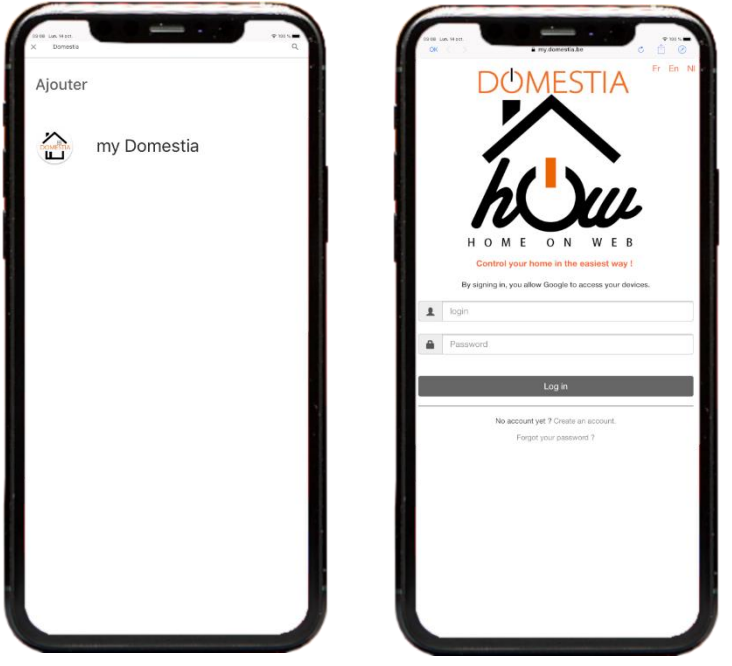

#### 4. **What if, after setup, my installation does not respond to Google home orders ?**

It is possible, after adding "Domestia" to your "Google Home" that your lamps (or your installation) do not react when using Google Home while it validates the desired order.

→ Your DME-LAN-002 is probably out of date and does not recognize the command through Google Home.

#### 5. **How to update your Master Control Module (DME-LAN-002) ?**

In order to take advantage of Google Home services, you must have the latest firmware version of the Master Control Moudle (DME-LAN-002). If this is not the case, simply update it using the Home Manager application.

Here's how to update your DME-LAN-002 via Home Manager :

**• Download Home Manager on Apple, iOS, Android or via our website www.domestia.be on the downloads page.**

**•Click on the "Home Manager" icon** → **you arrive on the home screen.**

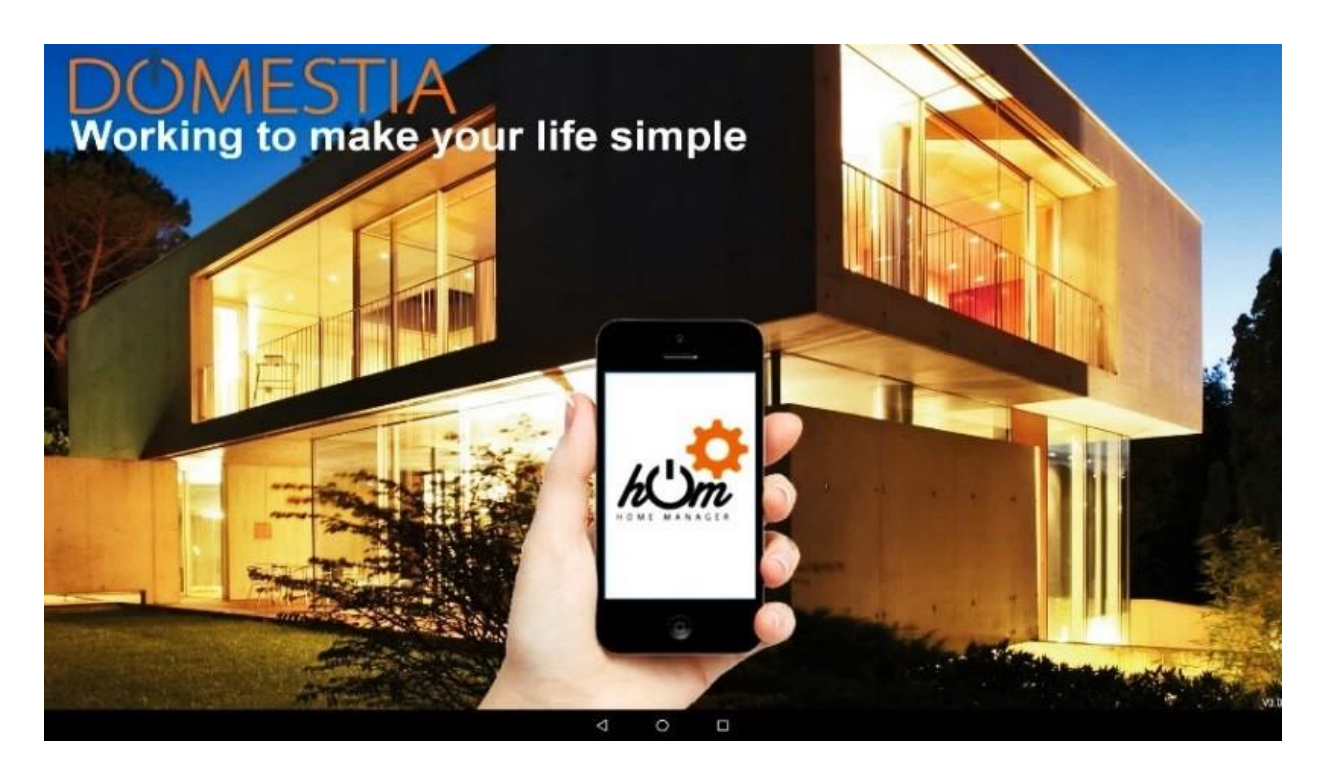

**• Click on "connection": reading the configuration**

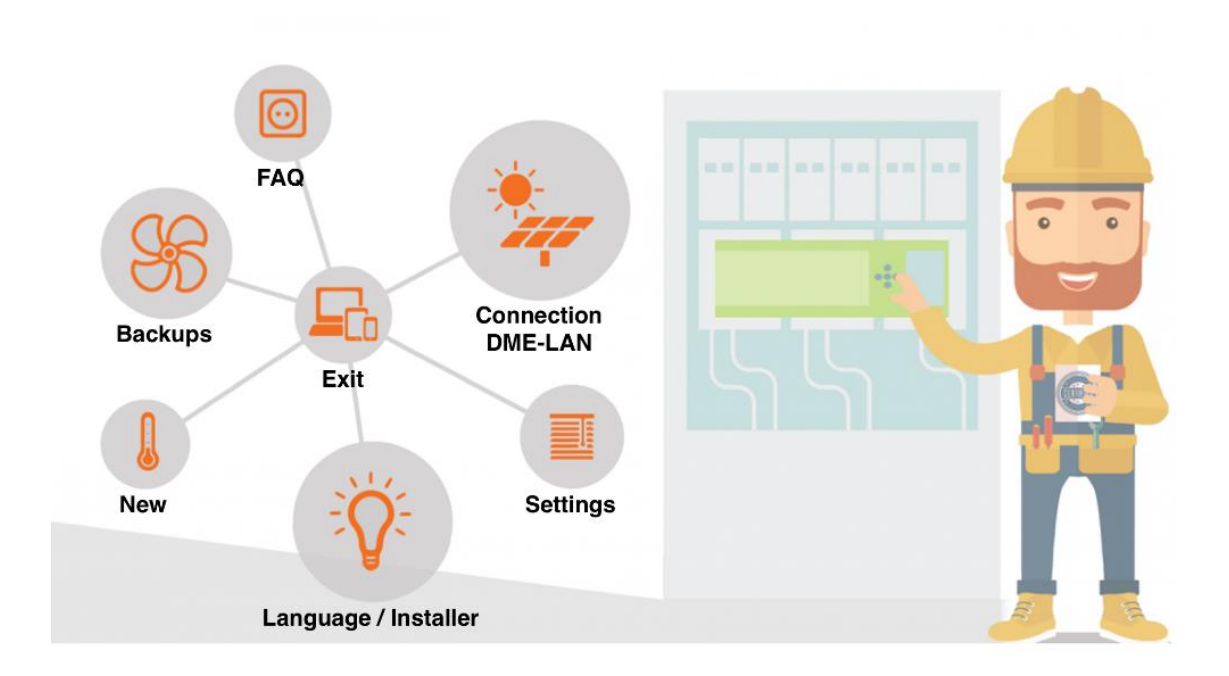

#### **DOMESTIA**

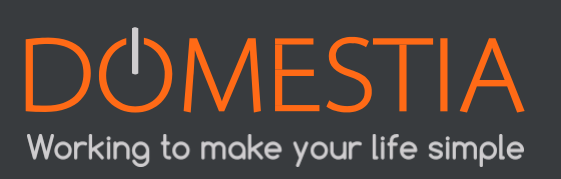

#### • **Click on the "V" icon :**  $\left(\sqrt{\phantom{a}}\right)$  Then click on the "STOP / HELP" button

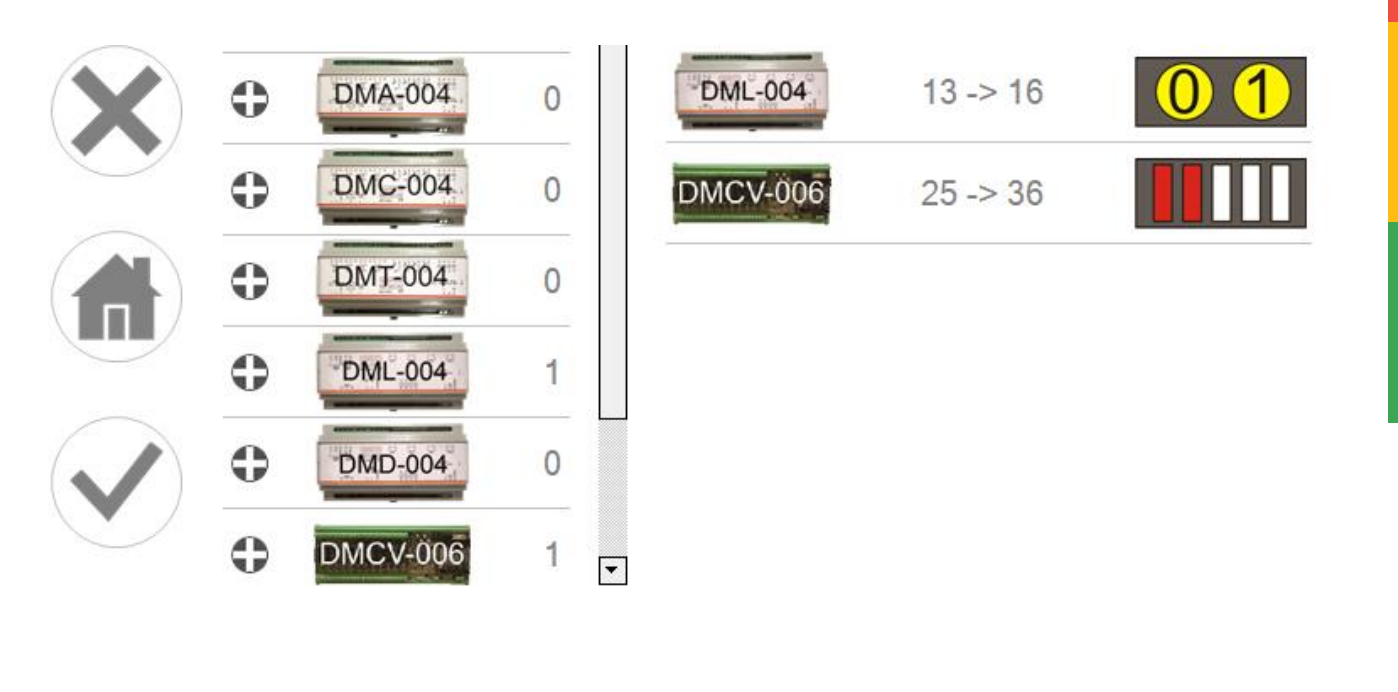

- **Click on the "tools" icon :**
- **Click on the "update software" icon :**
- **The update is done automatically.**

Once your DME-LAN-002 is up to date, your home automation system is immediately compatible with Google Home and can be controlled by voice!

If not, check your Internet connection and connect your DME-LAN-002 to your internet network. Contact us on [support@domestia.be.](mailto:support@domestia.be) If the problem persists, a team of technicians is at your disposal for any further information.

#### **6. Update your DME-LAN-002 via your "Home on Web" account :**

It is also possible to update your DME-LAN-002 via your "Home on Web" user account

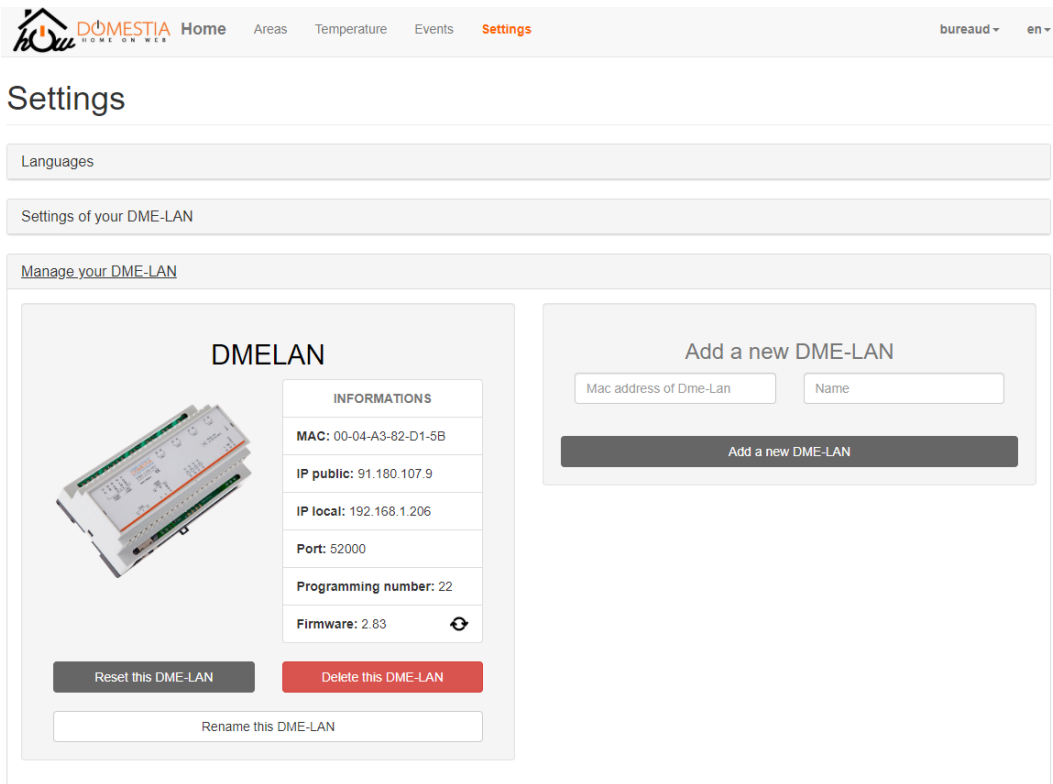

- **Go to my.domestia.com**
- **Click on "Settings", then click on "Manage your DME-LAN"**
- **Click on the icon:**

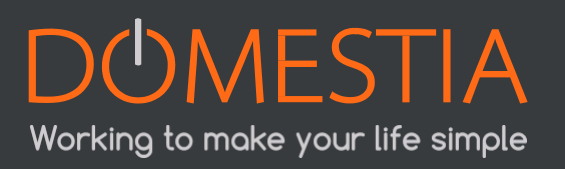

# DUMESTIA Working to make your life simple

rue Jean Jaurès, 176 | 4430 Ans | Belgium Tel +32 4 372 07 16 | Fax +32 4 372 07 19 [www.domestia.be](http://www.domestia.be/) | info@domestia.be